# **MACALLY**

# **104 KEY ULTRA SLIM USB KEYBOARD FOR MAC AND PC** User's Guide

**SLIMKEYPRO**

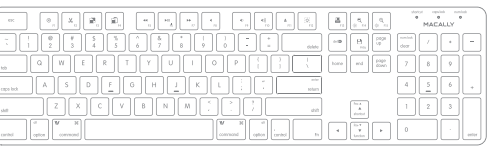

### www.macally.com

Previous section has described 15 default shortcuts and function keys. They are supported in MacOS X from 10.3 to 10.11, macOS Sierra and above, no driver installation is needed. Please note, these shortcuts are not universal, certain shortcuts such as Zoom in and Zoom out do not work as defined in some application such as Microsoft Word and Excel because these applications have their own way of zooming. On the other hand, some shortcuts may act completely different way in different applications. You should try them out first.

In MacOS X, if shortcuts Brightness adjust and Zoom do not work, please configure Keyboard Shortcuts to enable them:

1. Open System Preferences, double click to open Keyboard icon, then select Keyboard Shortcuts tab.

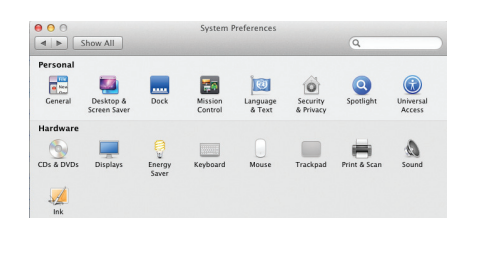

## **Introduction**

Thank you for purchasing the Macally SLIMKEYPRO. It is designed with lots of shortcut features and flexibility and will greatly improve your productivity.

Before you begin using this product, be sure to read this user's guide in its entirety.

# **Package Contents**

• USB Keyboard • User's guide

# **Macally Product Information**

#### **Registration**

Access.

 $000$ 

 $\left( \begin{array}{c|c} 4 & b \end{array} \right)$  Show All

Display

**E Launchpad & Dock** 

Keyboard & Text Input

A Application Shortcuts

Mission Control

所 Screen Shots

Services

Spotlight

Please register this product at www.macally.com/register.html.

3. You can enable shortcut Zoom in and Zoom out under Universal

Keyhoard

Keyboard | Keyboard Shortcuts

Zoom out

Zoom in

Contrast

Turn zoom on or off

Reverse black and white

Turn VoiceOver on or off

Turn image smoothing on or off

To change a shortcut, double-click the shortcut and hold down the new keys

Keyboard | Keyboard Shortcuts To change a shortcut, double-click the shortcut and hold down the new keys and the internet of the second state with the second state of the second state of the second state of the second state of the second state of the second state of the second state in the second state of the second state in

Increase display brightness

 $E1A$ 

**F15** 

Restore Defaults

 $x357$ 

 $7.361$ 

 $52$ 

 $-367$ 

 $\wedge \chi$  as  $\chi$ 

**Restore Defaults** 

 $RFS$ 

#### **Technical Support**

 $\left| \left| \left| \right| \right| \right|$  Show All

Mission Control Keyboard & Text Input **RE** Screen Shots **Co** Services Spotlight Universal Access

Please E-mail us at techsupport@macally.com, In U.S.A. please call 1-909-230-6888 Mon-Fri 8:30 AM - 5:30 PM, Pacific Standard Time

#### **Keyboard Shortcuts for MacOS X Keyboard Setup Assistant** F14 and F15 under Display to adjust brightness. 2. If your computer has a built-in display, you can enable shortcuts

5 and  $\sim$  5 and  $\sim$  6 and  $\sim$  6 and  $\sim$  7 and  $\sim$  8 and  $\sim$  8 and  $\sim$  8 and  $\sim$  8 and  $\sim$  8 and  $\sim$  8 and  $\sim$  8 and  $\sim$  8 and  $\sim$  8 and  $\sim$  8 and  $\sim$  8 and  $\sim$  8 and  $\sim$  8 and  $\sim$  8 and  $\sim$  8 and  $\sim$  8

In Mac, the first time you plug in this new key will pop out a "Keyboard Setup Assistant" win the on-screen instruction to identify the keyb use the keyboard correctly.

**Macally Product Information**

The liability of Macally Peripherals arising from shall be limited to a refund of the purchase price. In shall be limited to a refund of the purchase price.

• Mac OS X 10.3 to 10.11, macOS Sierra and a

Copyright® 2017 by Macally Peripherals

**System Requirement**

• Windows 7/8/10 and above

**Warranty**

use.

**Limitation of Liability**

After initial setup, if you experience any issu couldn't type correctly, please unplug and open keyboard icon in System Preferences Keyboard Type" icon to run Keyboard Setup As the keyboard.

> $\bullet \bullet \circ [\zeta] \circ [\mathbb{H}]$ Keyboard Input So **Key Renea** Delay U Fast Long Use all F1, F2, etc. keys as standard function keys /hen this option is selected, press the Fn key to use the special<br>latures printed on each key. Adjust keyboard brightness in low light Turn off when computer is not used for: 5 secs 10 secs 30 secs 1 min 5 mins Show Keyboard, Emoii, & Symbol Viewers in menu ba Change Keyboard Type Set Un Bluetooth Keyboard Modifier Keys

> > 7

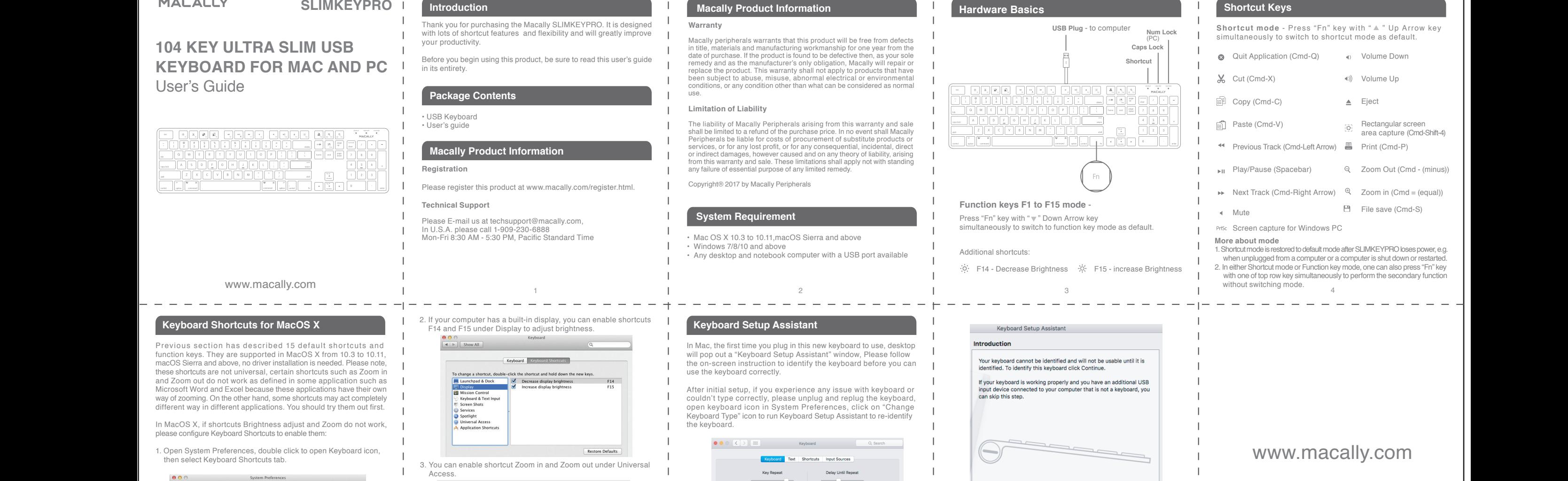

Continue